# **The incgraph package**

Manual for version 1.11 (2013/01/16)

## Thomas F. Sturm[1](#page-0-0)

#### **Abstract**

incgraph provides tools for including graphics on full paper size. The graphics can be centered for a given paper format or the paper may be resized to the graphics dimensions. The main use case for the package incgraph is to transform one or many scans or taken pictures to a PDF document. It can also be applied for full paper size LATEX created graphics. The package incgraph provides a tool box with basic macros and a convenience user interface which wraps the well-known includegraphics. Also, bookmarking is especially supported.

# **Contents**

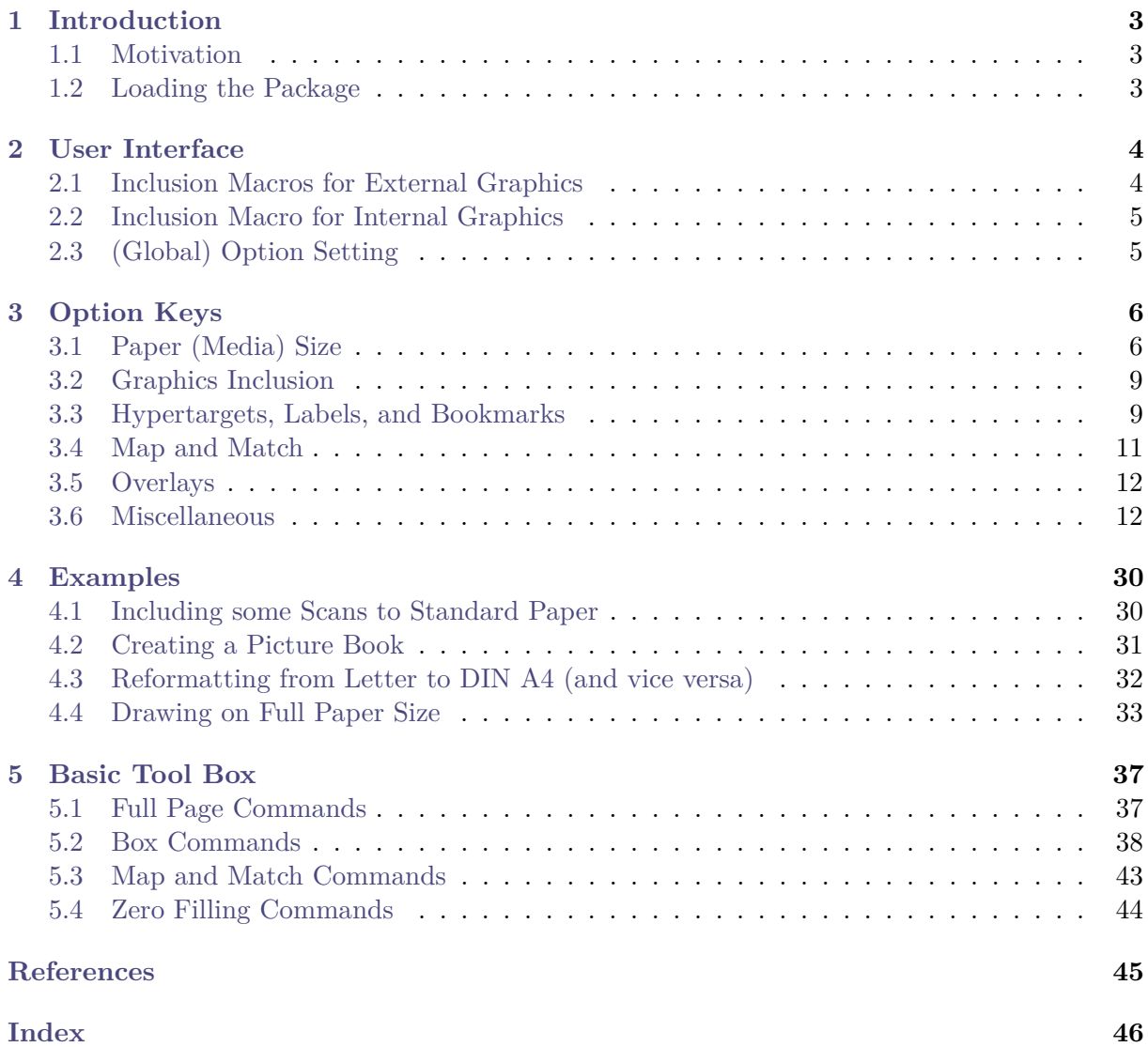

<span id="page-0-0"></span><sup>1</sup>Prof. Dr. Dr. Thomas F. Sturm, Institut für Mathematik und Informatik, Universität der Bundeswehr München, D-85577 Neubiberg, Germany; email: [thomas.sturm@unibw.de](mailto:thomas.sturm@unibw.de)

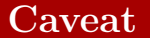

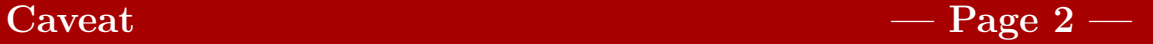

### This documentation contains a lot of effects which can only be seen when viewed on a computer screen. If you read this text on paper, you will not notice the paper resizing and the bookmarks. Also, pages in landscape may probably be rotated by your printer.

# <span id="page-2-0"></span>**1 Introduction**

# <span id="page-2-1"></span>**1.1 Motivation**

The main purpose of this package is to include one or more graphics on full paper size. This means that a graphic is either centered on a blank page presumable of the given document paper size or the page is resized to the dimensions of the graphic. For the graphics, JPG files or PDF files or other supported formats may be used by inclusion. Alternatively, the graphics (or whatever) can be produced by  $LAT$ <sub>EX</sub> code. An important use case for the package incgraph is to transform one or many scans or taken pictures to a PDF document. Optionally, the included graphics can be commented with bookmarks for the resulting PDF document.

The well-known graphicx package [\[1\]](#page-44-1) allows the inclusion of several types of external graphics files. The convenience user interface of incgraph described in Section [2](#page-3-0) relies on this package and adds assistance for the described purpose. Note that the package is designed for and tested with pdflatex to produce PDF directly. Some features like the paper resizing may not be applicable for other work-flows.

Many of the features of the convenience user interface can be used directly with various basic macros. These are collected and described as a 'basic tool box' in Section [5.](#page-36-0)

If this package does not aid your intended purpose, you may take a look at the pdfpages package [\[2\]](#page-44-2) which also supports the insertion of external multi-page PDF documents.

## <span id="page-2-2"></span>**1.2 Loading the Package**

incgraph is loaded in the usual manner in the preamble:

\**usepackage**{incgraph}

The package incgraph loads the package pgfkeys [\[4\]](#page-44-3). If no options are given, it also loads the packages pgf, pgffor [\[4\]](#page-44-3), the package graphics [\[1\]](#page-44-1), and the package bookmark [\[3\]](#page-44-4).

- The option nopgf prevents the loading of pgf and pgffor. The opposite option pgf resets to loading the packages.
- The option nographicx prevents the loading of graphicx. The opposite option graphicx resets to loading the package.
- The option nobookmark prevents the loading of bookmark. The opposite option bookmark resets to loading the package.

So, the minimal package loading is done with the following:

\**usepackage**[nopgf,nographicx,nobookmark]{incgraph}

Note that you can always load the mentioned packages yourself. This is intended to avoid possible option clashes the easy way.

# <span id="page-3-7"></span><span id="page-3-0"></span>**2 User Interface**

# <span id="page-3-1"></span>**2.1 Inclusion Macros for External Graphics**

The macros of this section rely on the **\includegraphics** command from the package graphicx [\[1\]](#page-44-1).

<span id="page-3-2"></span> $\langle$ **incgraph**[ $\langle$ *options*}][ $\langle$ *graphics options*}]{ $\langle$ *file name*}}

The picture file with the given  $\langle$  *file name* $\rangle$  is included in the center of a separate page. Depending on the *(options)*, this page keeps the document size or is resized to the graphics dimensions. The applicable  $\langle options \rangle$  are listed in Section [3.](#page-5-0) If  $\langle graphics~options \rangle$  are given, these are added to the options for the underlying \includegraphics command. See the documentation of graphicx [\[1\]](#page-44-1) for a list of applicable *(graphics options)*.

<span id="page-3-4"></span>**Example 1: The hand-drawn example (centered); see page [13](#page-12-0)**

\incgraph[paper=current,label={exacenter},overlay page number at bottom, bookmark={The hand-drawn example (centered)}]{example.jpg}

<span id="page-3-5"></span>**Example 2: The hand-drawn example (resized page); see page [14](#page-13-0)**

\incgraph[paper=graphics,label={exaresized}, bookmark={The hand-drawn example (resized page)}]{example.jpg}

<span id="page-3-6"></span>**Example 3: The hand-drawn example (rotated and oversized); see page [15](#page-14-0)**

```
\incgraph[paper=current,label={exarotated},target=oversized,
  bookmark={The hand-drawn example (rotated and oversized)}]%
  [angle=30,scale=3]{example.jpg}
```
## <span id="page-3-3"></span> $\infty$ **)**[ $\{$ *(options*)][ $\{$ *file name pattern*}}{ $\{$ *list*}}

All picture files matching the given  $\langle$  *file name pattern* $\rangle$  where some parts are substituted by elements of the  $\langle list \rangle$  are included in the center of a separate page. Depending on the  $\langle options \rangle$ , the pages keep the document size or are resized to the graphics dimensions. The applicable  $\langle options \rangle$  are listed in Section [3.](#page-5-0) If  $\langle graphics~options \rangle$  are given, these are added to the options for the underlying \includegraphics command. See the documentation of graphicx [\[1\]](#page-44-1) for a list of applicable  $\langle$ *graphics options* $\rangle$ .

The  $\langle list \rangle$  may contain any construction allowed for the **\foreach** statement [\[4\]](#page-44-3), especially a list of numbers. The elements of the list can be used inside the  $\langle$  *file name pattern* $\rangle$  with the following macros:

- **\n**: The current element of the list (may be a number).
- **\ni**: The position of the current element inside the list, i.e. **\ni** counts from 1 to the size of the list.
- **\nn**: The zero-filled  $\n\cdot$  if  $\cdot$  is a number. The digit number of  $\n\cdot$  is determined by  $\frac{1}{2}$  [/igr/zerofill](#page-11-2)<sup>→ P.12</sup>.

The resolved  $\langle$ *file name pattern* $\rangle$  is stored inside the macro:

• **\nt**: This file name may be used for bookmarking.

In the default behavior, non existing files are ignored.

**Example 4: A series of pictures; see from page [16.](#page-15-0) The image files exaimage-0001.png to exaimage-0150.png are included but only three of them exist.**

\incmultigraph[zerofill=4,bookmark={A series of pictures: \nt}, paper=current,label={exaseries.\n}]{exaimage-\nn.png}{1,...,150}

# <span id="page-4-3"></span><span id="page-4-0"></span>**2.2 Inclusion Macro for Internal Graphics**

<span id="page-4-2"></span>\begin{inctext}[\*options*}]

h*environment content*i

#### \end{**inctext**}

The environment content is included in the center of a separate page. Depending on the  $\langle options \rangle$ , this page keeps the document size or is resized to the content dimensions. The applicable  $\langle options \rangle$  are listed in Section [3.](#page-5-0)

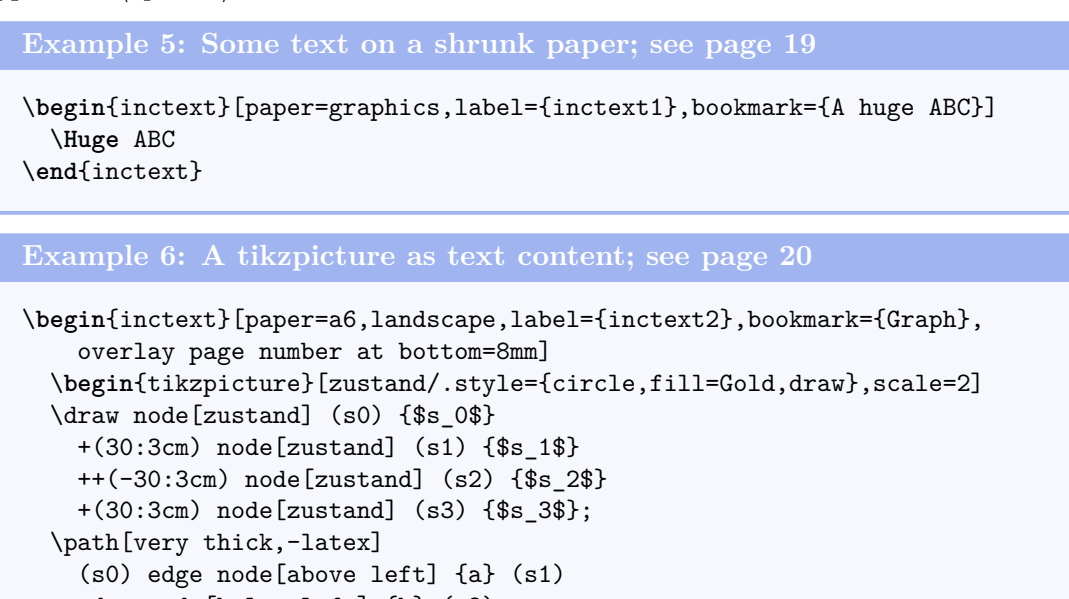

```
edge node[below left] {b} (s2)
(s1) edge[out=-120,in=120] node[left] {b} (s2)
```

```
edge node[above right] {a} (s3)
(s2) edge[out=60,in=-60] node[right] \{a\} (s1)
```

```
\end{tikzpicture}
\end{inctext}
```
edge node[below right] {b} (s3);

# <span id="page-4-1"></span>**2.3 (Global) Option Setting**

## $\{options\}$

Sets options for [\incgraph](#page-3-2)<sup>→ P.4</sup>, [\incmultigraph](#page-3-3)<sup>→ P.4</sup>, and [inctext](#page-4-2)<sup>→ P.5</sup> inside the current T<sub>E</sub>X group. For example, the options [/igr/paper](#page-5-2)<sup>→ P.6</sup> and [/igr/zerofill](#page-11-2)<sup>→ P.12</sup> may be defined for the whole document by this:

\igrset{paper=current,zerofill=3}

# <span id="page-5-6"></span><span id="page-5-0"></span>**3 Option Keys**

#### <span id="page-5-1"></span>**3.1 Paper (Media) Size**

#### <span id="page-5-4"></span>**/igr/currentpaper** (no value)

The paper size keeps unchanged at the current size except if  $/igr/landscape^{-P.6}$  $/igr/landscape^{-P.6}$  is used. The current paper size has not to be the document paper size. See page [13](#page-12-0) for the output of Example [1](#page-3-4) on page [4.](#page-3-4)

#### **/igr/documentpaper** (no value)

The paper size is set to the initial document paper size.

<span id="page-5-5"></span>**/igr/graphicspaper** (no value, initially set) The paper is resized to the dimensions of the included image. The [/igr/landscape](#page-5-3)<sup> $\rightarrow$  P.6</sup> option is ignored for this paper. See page [14](#page-13-0) for the output of Example [2](#page-3-5) on page [4.](#page-3-5)

 $\angle$ igr/paper size= $\langle width \rangle$ : $\langle height \rangle$  (no default)

The paper is resized to the given  $\langle width \rangle$  and  $\langle height \rangle$ .

<span id="page-5-2"></span>**/igr/paper**= $\langle name \rangle$  (no default) The paper size is chosen according to the given  $\langle name \rangle$ . Feasible values for the  $\langle name \rangle$  are current, document, graphics, a0, a1, a2, a3, a4, a5, a6, a7, a8, a9, a10, b0, b1, b2, b3, b4, b5, b6, b7, b8, b9, b10, c0, c1, c2, c3, c4, c5, c6, c7, c8, c9, c10, d0, d1, d2, d3, d4, d5, d6, d7, executive, letter, legal, ledger.

<span id="page-5-3"></span>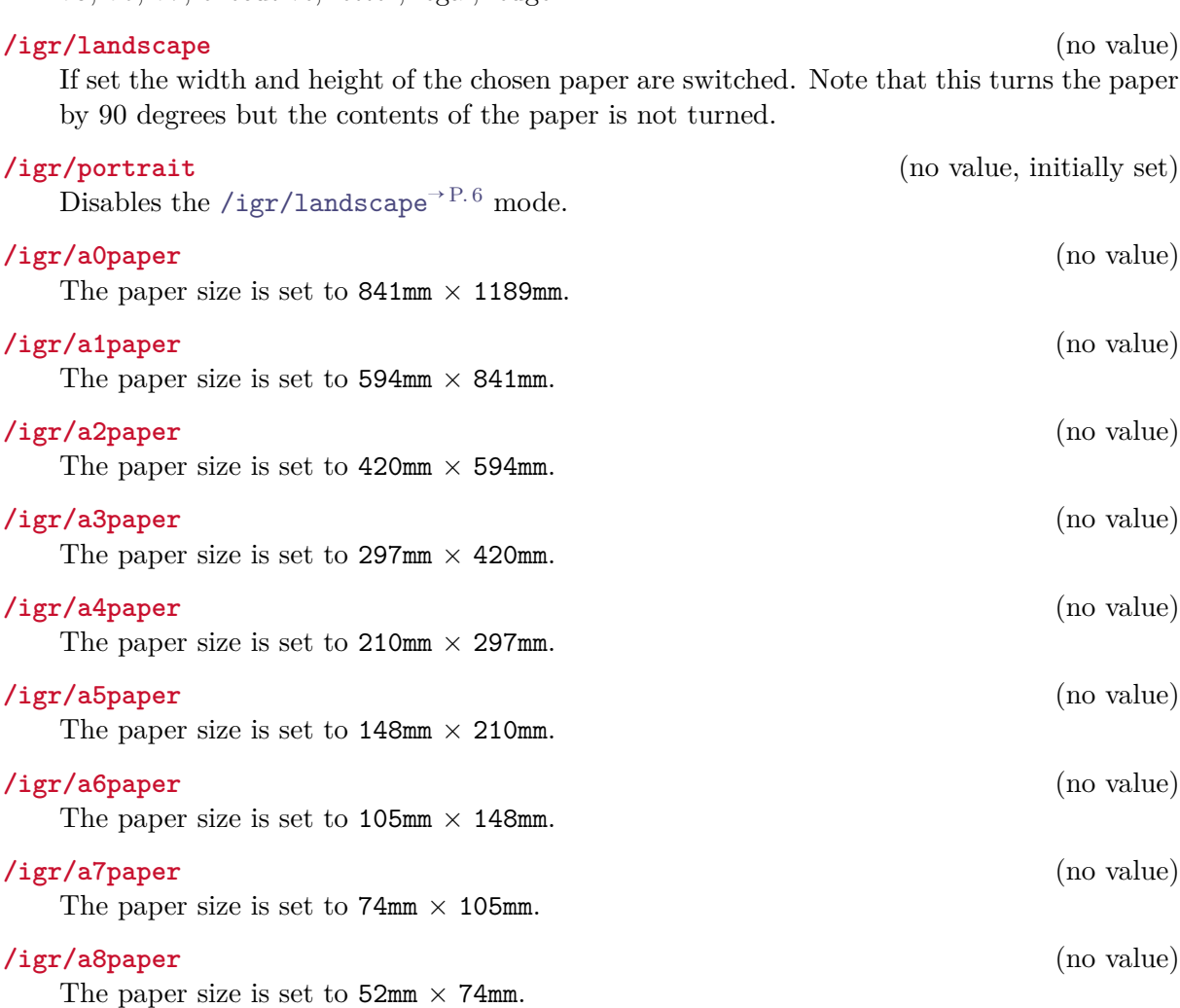

<span id="page-6-0"></span>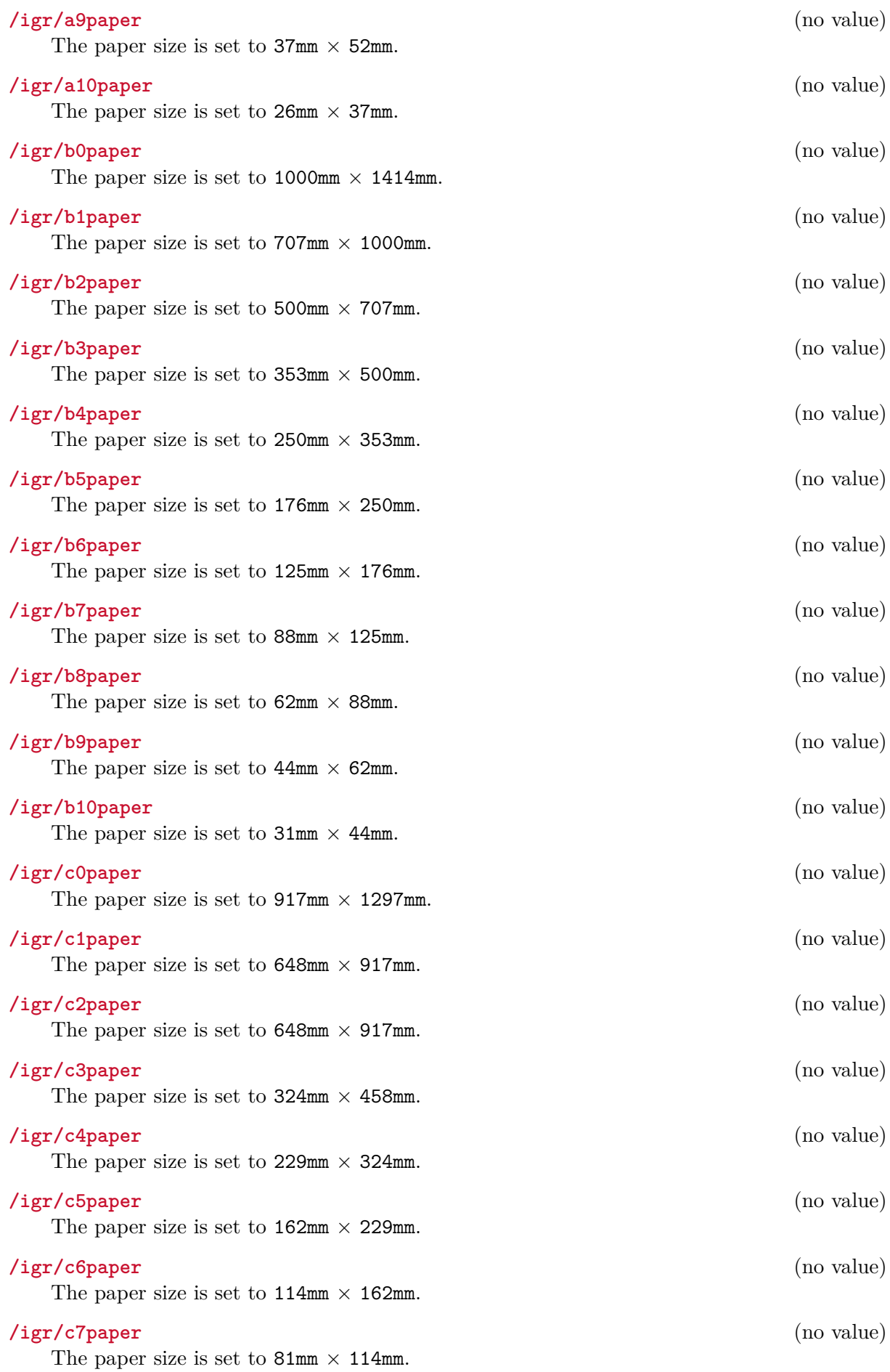

<span id="page-7-0"></span>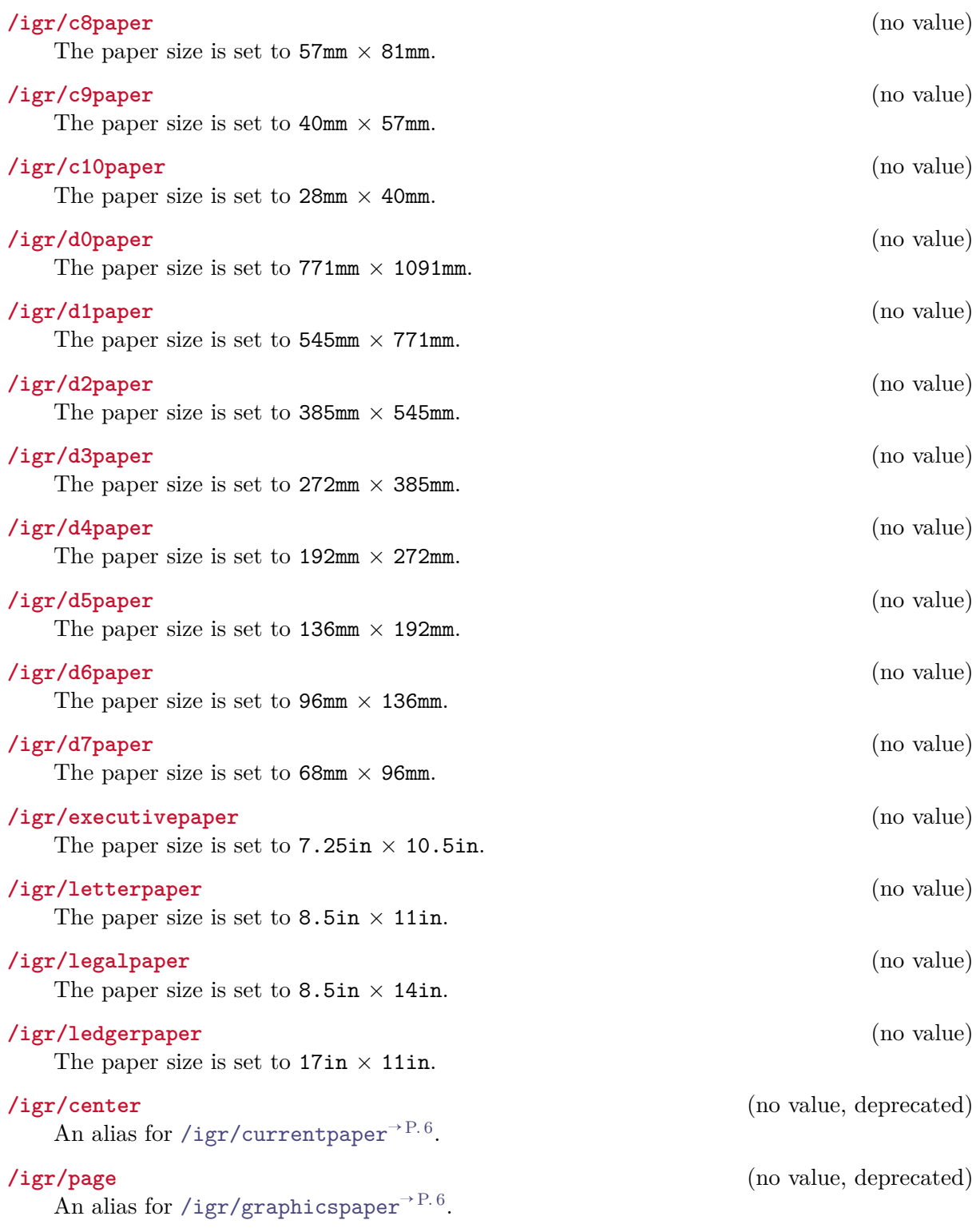

### <span id="page-8-3"></span><span id="page-8-0"></span>**3.2 Graphics Inclusion**

**/igr/options**={h*graphics options*i} (no default, initially empty) The *(graphics options)* are applied to the underlying **\includegraphics** command. See the documentation of graphicx [\[1\]](#page-44-1) for a list of applicable h*graphics options*i.

```
Example 7: A resized image; see page 21
\igrset{options={width=10cm,height=10cm}, paper=graphics,
  overlay page number at top=5mm
  }
\incgraph[bookmark={A resized image}, label={exagraphresize}]%
         {exaimage-0037.png}
```
**/igr/options add**={h*graphics options*i} (no default, initially empty) The *<i>graphics options* are added to the current list of options for the underlying \includegraphics command.

**/igr/include command**= $\langle macro \rangle$  (default and initially \includegraphics) Replaces the internally used **\includegraphics** command by the given  $\langle macro\rangle$ . Note that  $\langle macro\rangle$  has to have the same signature as  $\infty$  includegraphics, i.e. it has to take two arguments where the first argument is optional.

 $\angle$ igr/existence check= $\langle macro \rangle$  (no default) Replaces the internally used **\IfFileExists** command by the given  $\langle macro\rangle$ . Note that  $\langle macro\rangle$  has to have the same signature as **\IfFileExists**, i.e. it has to take three arguments.

#### **/igr/fail on not found** (no value)

Stops the compilation with an error if the included file does not exist.

#### **/igr/ignore on not found** (no value, initially set)

Not existing included files are ignored without warning.

#### <span id="page-8-1"></span>**3.3 Hypertargets, Labels, and Bookmarks**

**/igr/hyper** (no value, initially set) An automated hyper target is set to the current image. The hyper target is placed at the top left corner of the page. It is used internally, when a bookmark is added.

#### **/igr/no hyper** (no value)

No automated hyper target is set to the current image. Use this option, if the package bookmark is not included.

#### $\angle$ **igr/target**= $\langle$ *anchor* $\rangle$  (no default)

The next hypertarget destination value is set to  $\langle anchor\rangle$  instead of an automatically created value. This may be used for hyperlinks.

```
\hyperlink{oversized}{This is linked to the oversized example (click me)}.
The target value '|oversized|' was defined in Example~\ref{exarotated.listing},
see page~\pageref{exarotated.listing}.
```
[This is linked to the oversized example \(click me\).](#page-14-1) The target value 'oversized' was defined in Example [3,](#page-3-6) see page [4.](#page-3-6)

<span id="page-8-2"></span>

<span id="page-9-1"></span>Adds a L<sup>AT</sup>EX label to the included image.

 $\text{arg}$  (no default, initially empty)

Adds a PDF bookmark with the given  $\langle text \rangle$  to the current image.

**/igr/bookmark options**={*\bookmark options*}} (no default, initially empty) Sets the options for a bookmark. See the documentation of bookmark [\[3\]](#page-44-4) for a list of applicable *(bookmark options)*.

**Example 8: Bookmark options; see page [22](#page-21-0)** *% not every PDF reader will show the effect!* \igrset{bookmark options={bold,color={red}},currentpaper} \incgraph[bookmark={This ugly image again!},label={exabookmark}]*%* {example.jpg}

<span id="page-9-0"></span>

**/igr/bookmark heading**= $\langle text \rangle$  (no default, initially empty) For [\incmultigraph](#page-3-3)<sup>→ P.4</sup>, an additional bookmark with the given  $\langle text \rangle$  is set as a heading before the images are included.

**Example 9: A series of pictures; see from page [23](#page-22-0)** \incmultigraph[zerofill=4,currentpaper, bookmark heading={A series of pictures}, bookmark heading options={level=subsection}, bookmark={\nt},bookmark options={level=subsubsection}, overlay page number at bottom, label={exaheading.\n}]{exaimage-\nn.png}{1,...,150}

**/igr/bookmark heading options**={ $\{ \text{bookmark options} \}$  (no default, initially empty) Sets the options for a [/igr/bookmark heading](#page-9-0)<sup>→ P.10</sup>. See the documentation of bookmark [\[3\]](#page-44-4) for a list of applicable  $\langle \textit{bookmark} \textit{ options} \rangle$ .

#### <span id="page-10-5"></span><span id="page-10-0"></span>**3.4 Map and Match**

#### <span id="page-10-4"></span>**/igr/set matches**={ $\{list\}$ } (no default, initially empty)

The  $\langle list \rangle$  is a comma separated list of  $\langle key \rangle = \langle value \rangle$  pairs. For every pair, the given  $\langle key \rangle$ is mapped to the given  $\langle value \rangle$ . Later, this  $\langle value \rangle$  can be retrieved by  $/igr/if$  match  $\text{code}^{\rightarrow}$  $\text{code}^{\rightarrow}$  $\text{code}^{\rightarrow}$ P.11, [/igr/if match set](#page-10-2)<sup>→ P.11</sup>, and [/igr/if match set bookmark](#page-10-3)<sup>→ P.11</sup>.

\igrset{set matches={  $foo = bar$ ,  $1 = A$  very red image, 37 = A not so centered number, 123 = A greenish example}}

<span id="page-10-1"></span> $\text{Big/}$ igr/if match code={ $\{ \langle key \rangle\}$ { $\{ then \}$ }{ $\{ else \}$ } (no default) If the  $\langle key \rangle$  was defined by [/igr/set matches](#page-10-4)<sup>→ P.11</sup>, [\igrsetmatchvalue](#page-42-1)<sup>→ P.43</sup>, or  $\langle$ igrsetmatches<sup>→ P. 43</sup>, the corresponding value is put in the macro  $\langle$ igrmatchvalue and the  $\langle then \rangle$  code is executed. If the  $\langle key \rangle$  is unknown, the  $\langle else \rangle$  code is executed.

```
\text{sign/if match set} = \{\langle key \rangle\} \{ \langle then \rangle\} \{ \langle else \rangle\} (no default)
```
If the  $\langle key \rangle$  was defined by [/igr/set matches](#page-10-4)<sup>→ P.11</sup>, [\igrsetmatchvalue](#page-42-1)<sup>→ P.43</sup>, or  $\langle$ igrsetmatches<sup>→ P. 43</sup>, the corresponding value is put in the macro  $\langle$ igrmatchvalue and  $\langle \text{theref}\rangle$  is executed. If the  $\langle key \rangle$  is unknown,  $\langle \text{else} \rangle$  is executed.

<span id="page-10-3"></span> $\langle$ igr/if match set bookmark={ $\langle key \rangle$ }{ $\langle then \rangle$ }{ $\langle else \rangle$ } (no default) If the  $\langle key \rangle$  was defined by [/igr/set matches](#page-10-4)<sup>→ P.11</sup>, [\igrsetmatchvalue](#page-42-1)<sup>→ P.43</sup>, or [\igrsetmatches](#page-42-2)<sup>→ P. 43</sup>, the corresponding value is put in the macro **\igrmatchvalue** and the current PDF bookmark is set to  $\langle then \rangle$ . If the  $\langle key \rangle$  is unknown, the current PDF bookmark is set to  $\langle else \rangle$ .

**Example 10: Map and match example; see from page [26](#page-25-0)**

```
\incmultigraph[zerofill=4,paper=graphics,
  bookmark heading={Map and match example},
  bookmark heading options={level=subsection},
  bookmark options={level=subsubsection},
  if match set bookmark={\n}{\igrmatchvalue\ (\n)}{\nt},
  overlay page number at bottom,
  label={examatch.\n}]{exaimage-\nn.png}{1,...,150}
```
**/igr/disable match** (no value, initially set)

Disables the statements by [/igr/if match code](#page-10-1)<sup>→P.11</sup>, [/igr/if match set](#page-10-2)<sup>→P.11</sup>, and [/igr/if match set bookmark](#page-10-3)<sup>→ P.11</sup>.

### <span id="page-11-4"></span><span id="page-11-0"></span>**3.5 Overlays**

#### $\angle$ **igr/overlay={** $\langle$ *tikz code*} (no default, initially unset)

Introduces arbitrary  $\langle tikz \, code \rangle$  to be drawn over the included image. Note that the tikz package [\[4\]](#page-44-3) has to be loaded separately. To support positioning inside the picture, two tikz nodes named box and page are defined. box takes the dimensions of the included image and page takes the dimensions of the image or of the page depending on the usage of  $/igr/paper^{-P.6}$  $/igr/paper^{-P.6}$ .

```
Example 11: Overlay; see page 29
\igrset{bookmark options={level=subsection}, paper=current}
\incgraph[bookmark={Picture with overlay},label={overlay},
  overlay={
    \node[draw=red,line width=3pt,fill=red,fill opacity=0.1,
          minimum width=14cm,circle] (circ) at (page.center) {};
    \node[fill=blue!5!white,below right,text width=4cm] (A)
          at ([xshift=1cm,yshift=-1cm]page.north west)
          {This included image is overlayed with |tikz| code.};
    \node[fill=green!10!white,above,text width=7cm] (B)
          at ([yshift=2cm]page.south)
          {Image Name: \nt\\Page number: \thepage\\
           Example~\ref{overlay.listing} on page~\pageref{overlay.listing}};
    \draw[line width=2pt,->] (A)--(circ);
    \draw[line width=2pt,green!50!black,dashed]
         (box.south west)--(box.south east);
    \draw[line width=2pt,->,green!50!black] (B)--(box.south);
  }]{example.jpg}
```
**/igr/overlay page number at**= $\langle position \rangle$  (no default, initially unset) Overlays the page number at the given  $\text{tikz } \langle position \rangle$ .

 $\angle$ **/igr/overlay page number at bottom**= $\langle length \rangle$  (default 1.5cm) Overlays the page number at  $\langle length \rangle$  above the bottom edge of the paper. See Example [1](#page-3-4) on page [4](#page-3-4) and the result on page [13.](#page-12-0)

/igr/overlay page number at top= $\langle length \rangle$  (default 1.5cm) Overlays the page number at  $\langle length \rangle$  below the top edge of the paper. See Example [7](#page-8-2) on page [9](#page-8-2) and the result on page [21.](#page-20-0)

#### **/igr/no overlay** (no value, initially set)

Removes the overlay setting.

#### <span id="page-11-1"></span>**3.6 Miscellaneous**

**/igr/pagestyle**= $\langle page \ style{100} t| 100 \rangle$  (no default, initially empty) Sets the  $\langle page\ style="color: red;">style\}$  for the included graphics.

```
/igr/zerofill=\langle \text{digits} \rangle (no default, initially 0)
```
For  $\infty$  incmultigraph<sup>→ P.4</sup>, the current number element is filled up with leading zeros until the  $\langle \text{digits} \rangle$  count is reached. If  $\langle \text{digits} \rangle$  is 0 or 1, nothing is added. A  $\langle \text{digits} \rangle$  value greater than 10 is treated as 10 which is the maximum number of possible digits. The result is accessible as  $\nn$ , see  $\in$   $\mathbb{R}^+$ . Note that zerofill should be set to 0 if the list elements in  $\infty$  incmultigraph<sup>→ P.4</sup> are not numbers.

<span id="page-12-0"></span>This is an<br>example  $\frac{1}{6}$ 

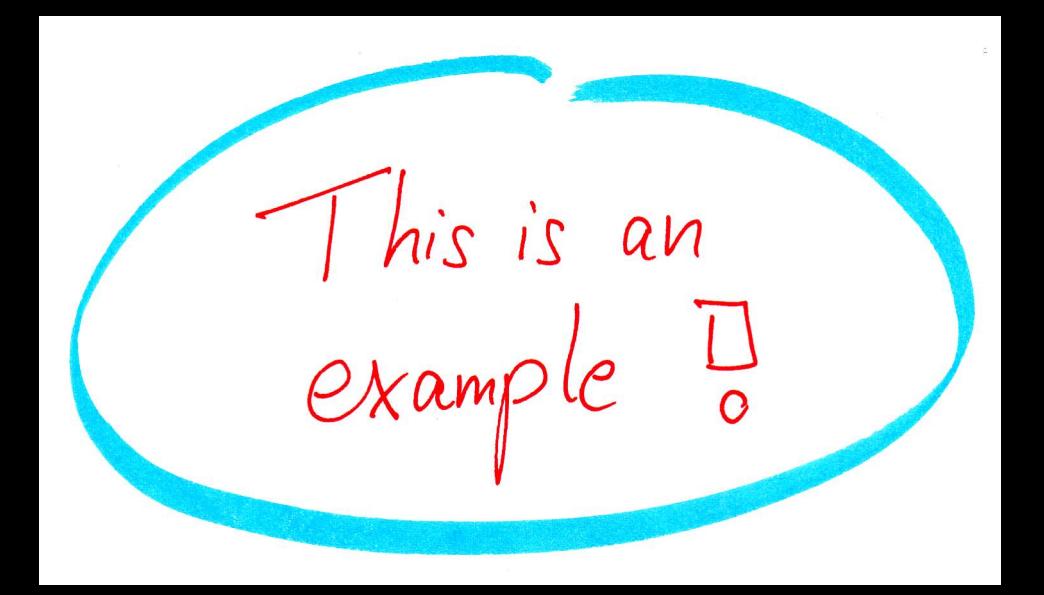

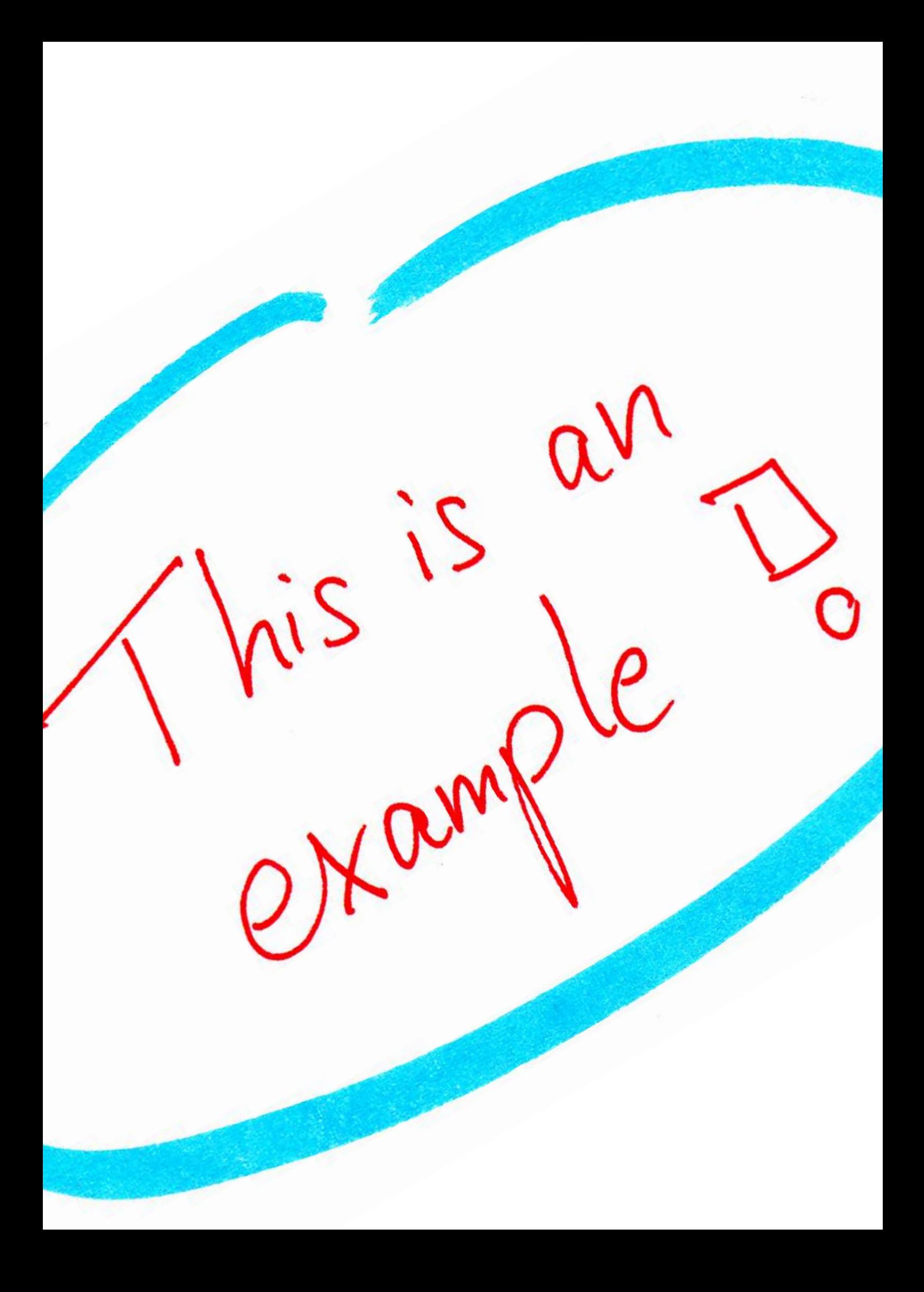

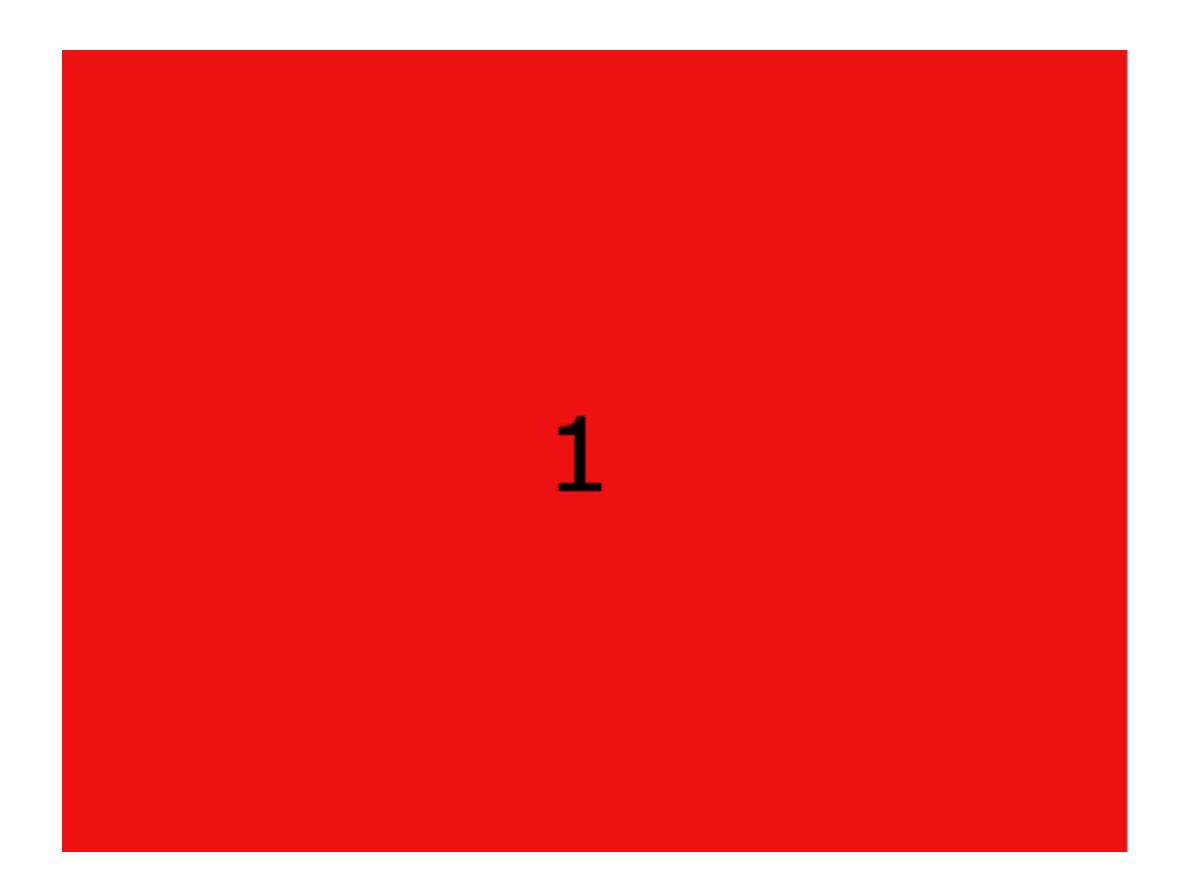

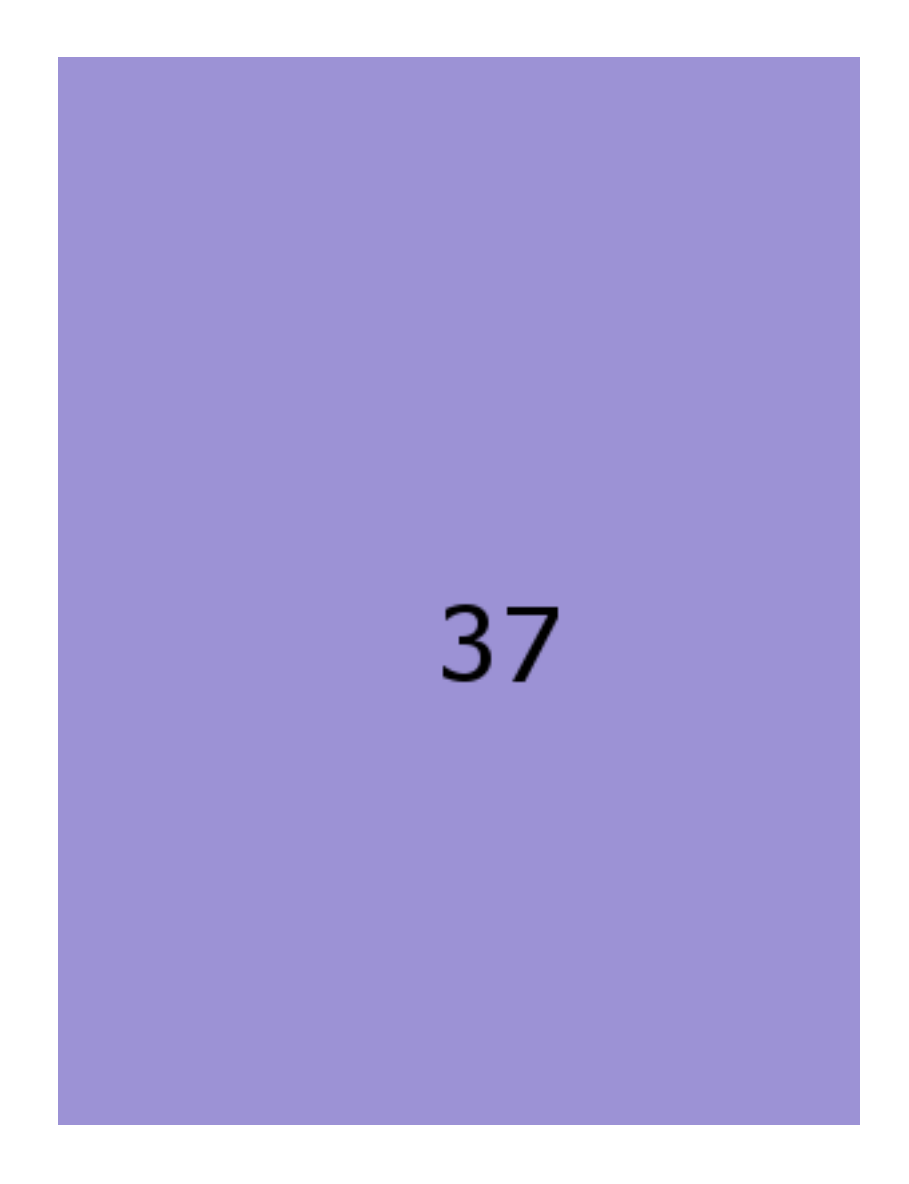

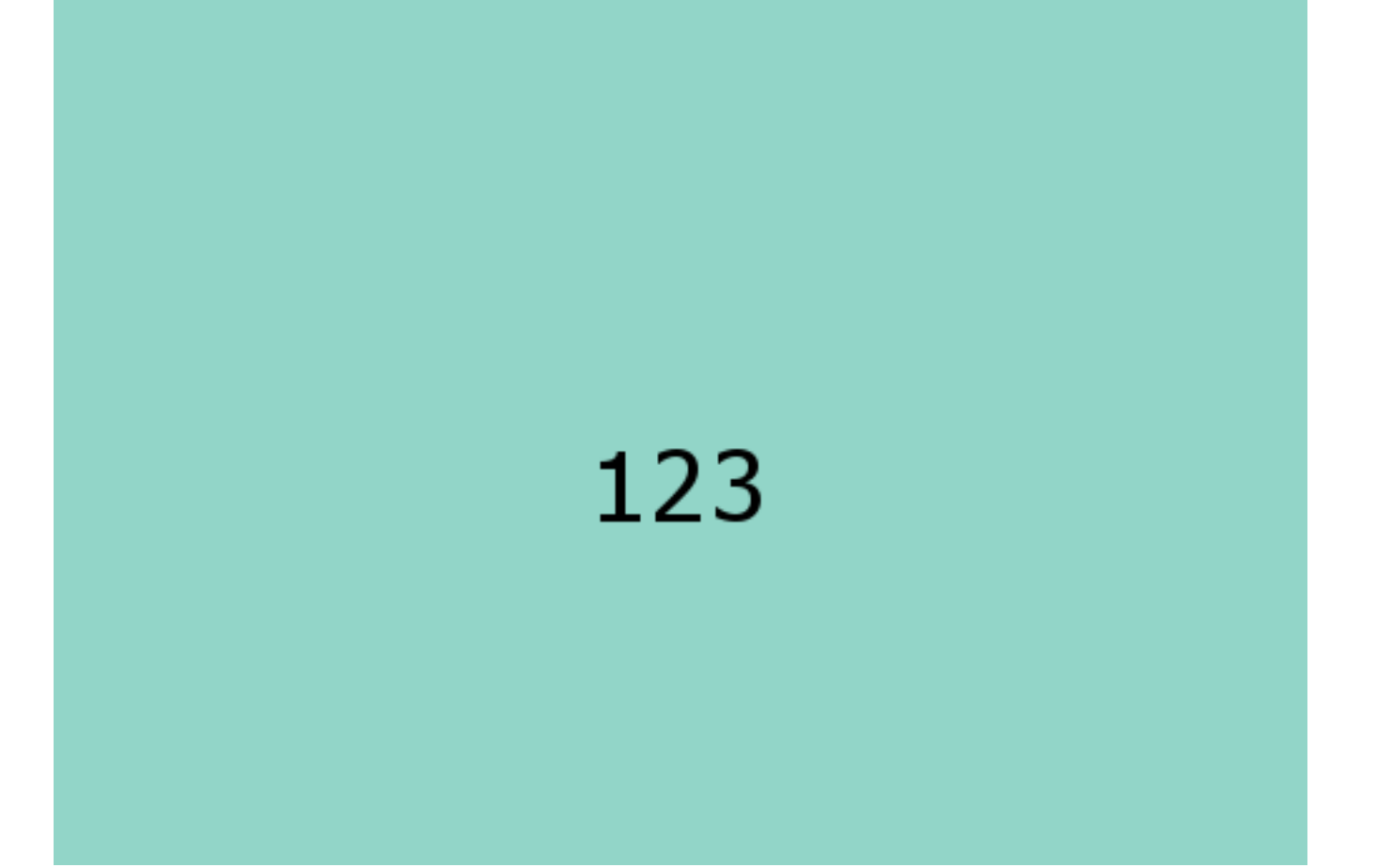

<span id="page-18-0"></span>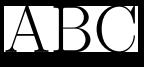

<span id="page-19-0"></span>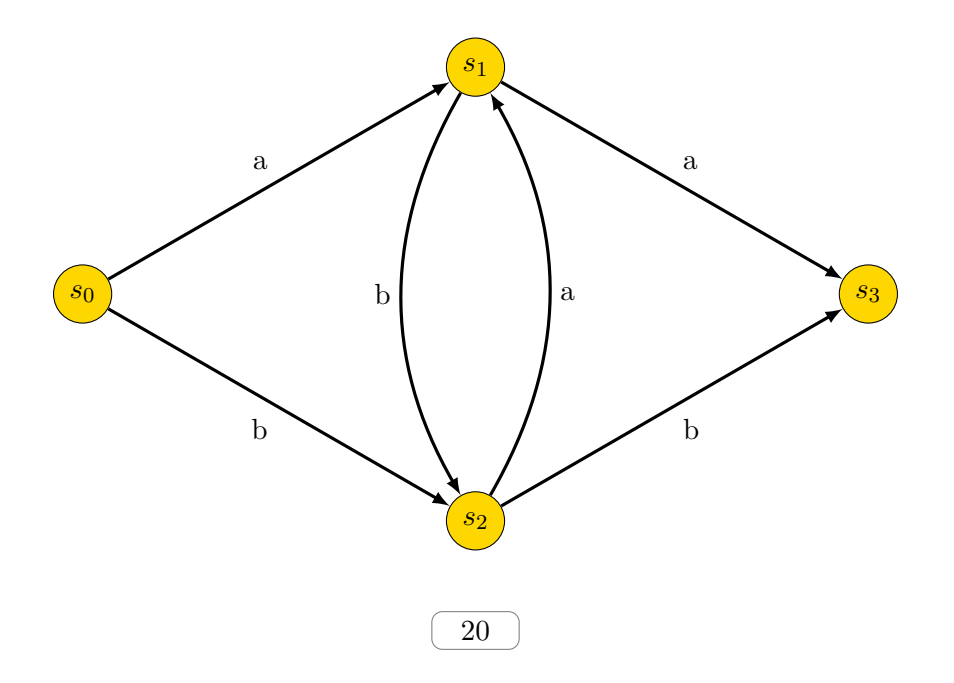

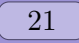

# <span id="page-20-0"></span>

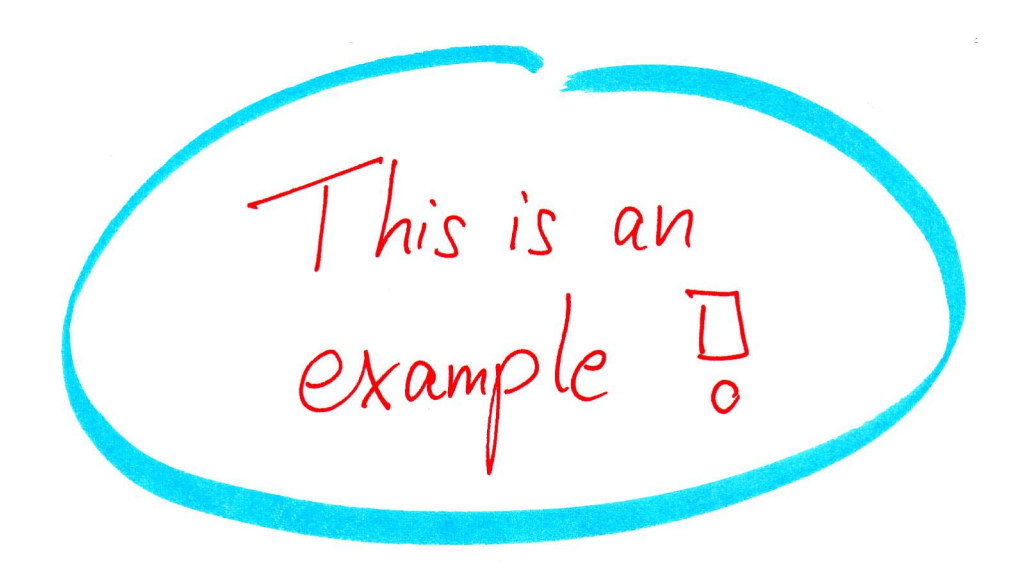

<span id="page-22-0"></span>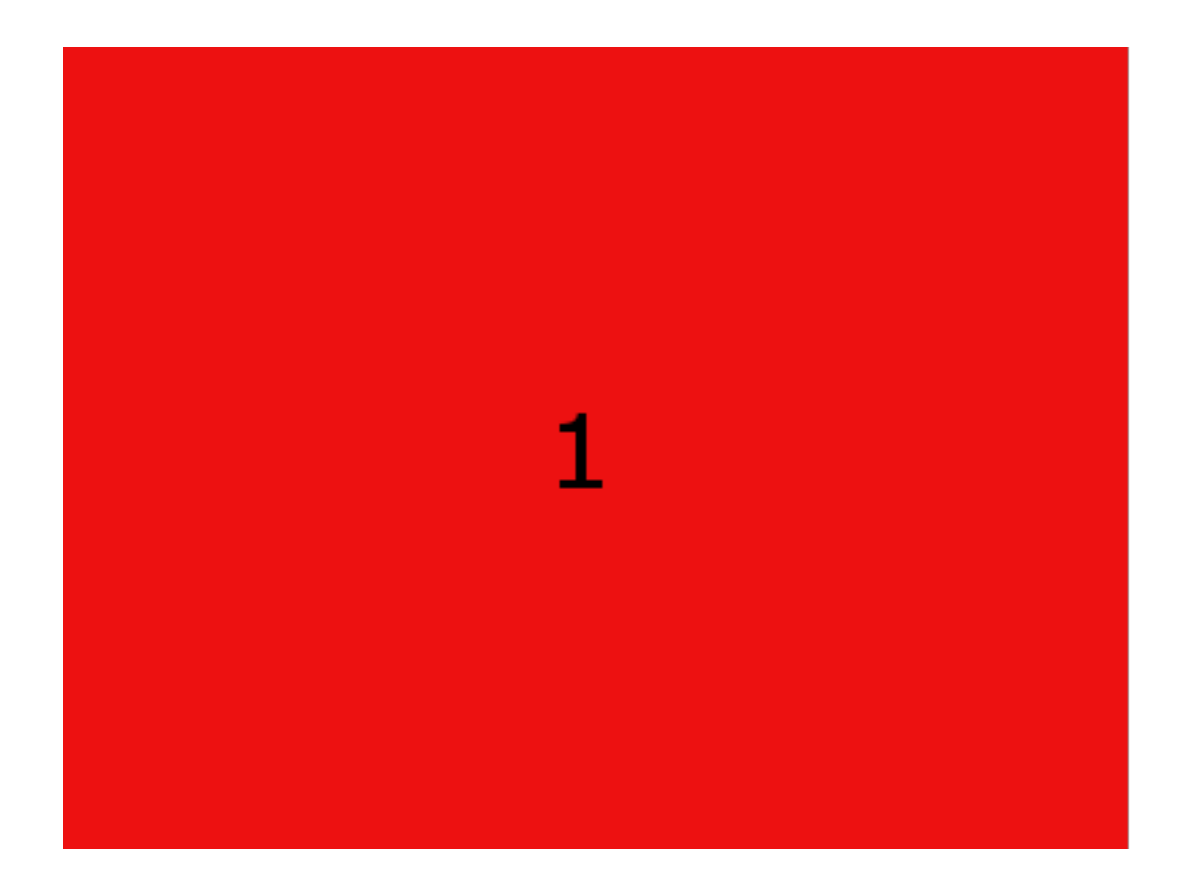

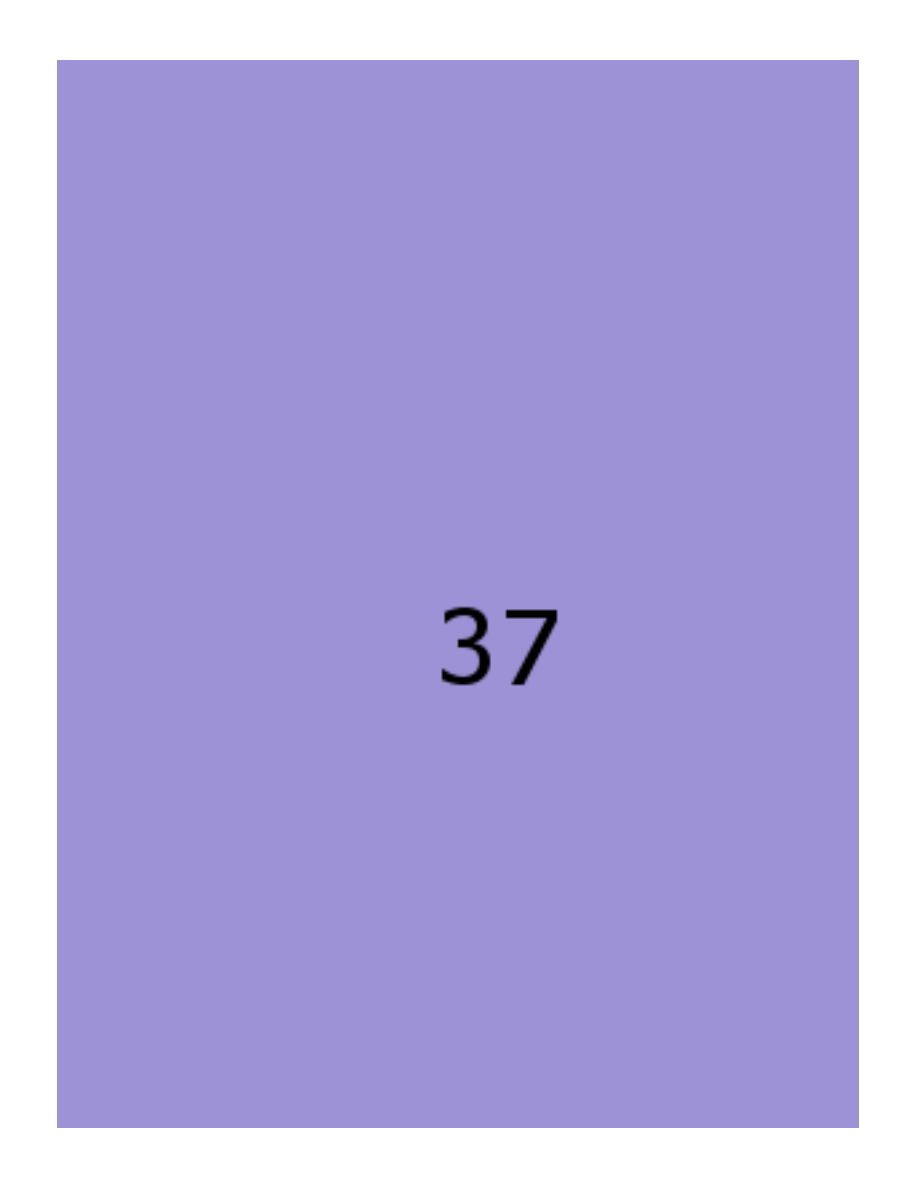

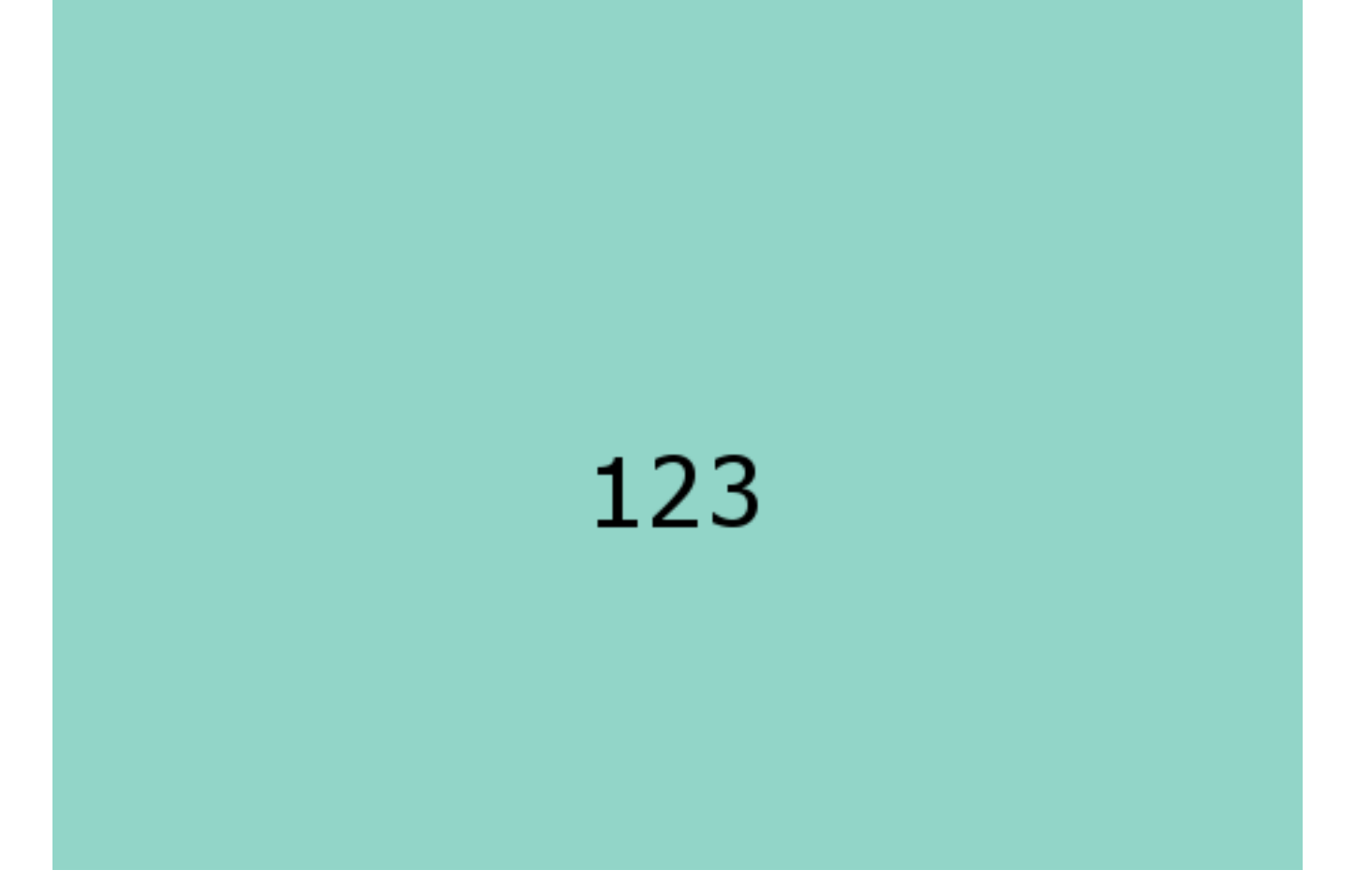

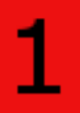

<span id="page-25-0"></span>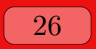

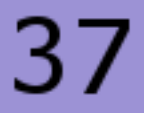

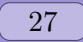

# 

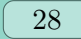

This included image is overlayed with tikz code.

<span id="page-28-0"></span>This is an<br>example  $\frac{1}{\omega}$ Image Name: example.jpg Page number: 29 Example [11](#page-11-3) on page [12](#page-11-3)

# <span id="page-29-0"></span>**4 Examples**

# <span id="page-29-1"></span>**4.1 Including some Scans to Standard Paper**

In this scenario, we have some scans (or images from whatever source) which should be combined to a PDF document for our paperless office. The paper size of the PDF document is set to a standard paper (here: letter size) to allow the document to be printed.

The following Example [12](#page-29-2) is a complete template for such a document. Here, the images example.jpg, exaimage-0001.png, exaimage-0037.png, and exaimage-0123.png are used for the resulting document. All included images are automatically bookmarked with the page number and the file name of the source image.

```
Example 12: incgraph-example-a.tex
\documentclass{article}
\usepackage{incgraph}
\igrset{paper=letter,
       zerofill=4,
       bookmark={Page \theigrpage\ (\nt)}
       }
\begin{document}%
  \incgraph{example.jpg}
  \incmultigraph{exaimage-\nn.png}{1,...,150}
\end{document}
```
The compiled result of this stand-alone source code is not found in this document but as a separate file in the documentation directory of the package.

# <span id="page-30-0"></span>**4.2 Creating a Picture Book**

For this example, we assume again that a bunch of image files is to be combined to a PDF document. This time, the target document should be read or displayed mainly on computer screens and may never be printed. Therefore, the paper size is set flexible for the current image.

The following Example [13](#page-30-1) is a complete template for such a document. All included images are resized to a common width, but this is not necessary. The resulting document is considered as an e-book where the bookmarks are the most important navigation accessory. Single page inclusions with  $\infty$ <sup>+P.4</sup> are bookmarked directly, but multi-page inclusions with  $\int$ incmultigraph<sup>→ P. 4</sup> can be bookmarked using the map-and-match feature of the package. The example shows a mixed usage of the macros. Note that the bookmarks of the multipage part are matched with the numbers contained in the file names of exaimage-0001.png to exaimage-0150.png.

```
Example 13: incgraph-example-b.tex
\documentclass{article}
\usepackage{incgraph,tikz}
\igrset{paper=graphics,
        zerofill=4,
        options={width=18cm},
        overlay page number at top=7mm}
\igrsetmatches{ 1 = A very red image,
                123 = A greenish example }
\begin{document}
  \incgraph[bookmark={Page \theigrpage: My first example}]{example.jpg}
  \incmultigraph[if match set bookmark=
    {\n}{Page \theigrpage: \igrmatchvalue}{Page \theigrpage}]
    \{exaimage-\nn.png\{1, \ldots, 150\}\end{document}
```
The compiled result of this stand-alone source code is not found in this document but as a separate file in the documentation directory of the package.

# <span id="page-31-0"></span>**4.3 Reformatting from Letter to DIN A4 (and vice versa)**

In this scenario, we assume to have a PDF document with the 'wrong' paper size. Here, incgraph-example-a.pdf has the letter format, but DIN A4 paper is needed. incgraph is used to reformat to the desired paper size. Of course, it also works the other way around.

The following Example [14](#page-31-1) is a complete template for such a document. The document gets the desired paper size with the [/igr/paper](#page-5-2)<sup>→ P.6</sup> option. Then, all four pages of the original document are imported to the new paper size. Note that the actual document content itself is not resized because letter and DIN A4 are not so very different. If needed, the content could be shrunk or enlarged easily by adding a scale option for the underlying \includegraphics macro.

```
Example 14: incgraph-example-c.tex
\documentclass{article}
\usepackage{incgraph}
\begin{document}%
  \incmultigraph[paper=a4,
    bookmark={Imported page \n\ of \nt}][page=\n]
    {incgraph-example-a.pdf}{1,...,4}
\end{document}
```
The compiled result of this stand-alone source code is not found in this document but as a separate file in the documentation directory of the package.

# <span id="page-32-2"></span><span id="page-32-0"></span>**4.4 Drawing on Full Paper Size**

In the following examples, no external image is included to the document. Instead, the image (or whatever) is created inside the document and put on a separate page which could be resized or take the original document paper size.

In Example [15,](#page-32-1) a tikzpicture is drawn. The whole picture is put inside an [inctext](#page-4-2)<sup> $\rightarrow$  P.5</sup> environment which puts the drawing on a separate page which gets the dimensions of the drawing.

```
Example 15: Creation of a special text page (resized)
\begin{inctext}[paper=graphics, bookmark=My special text page (resized)]
\begin{tikzpicture}%
  \mathrm{Covdinate (A) at (0,0)}; \mathrm{Covdinate (B) at (16,16)};\path[use as bounding box,top color=Goldenrod!25,bottom color=Navy!25]
       (A) rectangle (B);
  \coordinate (C) at ([xshift=1cm,yshift=1cm]A);
  \coordinate (D) at ([xshift=-1cm,yshift=-1cm]B);
  \path (C) -- coordinate (E) (D);\draw[rounded corners=5mm,very thick,Navy] (C) rectangle (D);
  \partial (C) |-
   node [pos=0.75,fill=white,draw=Navy,very thick,inner sep=3mm]
      {My Special Page \thepage} (D);
  \node[text width=10cm,align=flush center,font=\Large] at (E) {
    This is my special page. It takes the dimensions of the underlying
    |tikzpicture| as seen in the source code of Example~\ref{fullpaperdrawing1}
    on page~\pageref{fullpaperdrawing1}.};
\end{tikzpicture}
\end{inctext}
```
See the result on the following page.

This is my special page. It takes the dimensions of the underlying tikzpicture as seen in the source code of Example [15](#page-32-2) on page [33.](#page-32-2)

In Example [16,](#page-34-0) nearly the same tikzpicture is drawn. This time, the current paper size is used which puts the drawing on a separate page but without resizing the paper. To draw seamlessly, the document paper size of 21cm to 29.7cm is used directly inside the tikzpicture.

```
Example 16: Creation of a special text page (fitted)
\begin{inctext}[paper=current, target=mytarget,
  bookmark=My special text page (fitted)]
\begin{tikzpicture}%
  \text{coordinate} (A) at (0,0); \text{coordinate} (B) at (21,29.7);
  \path[use as bounding box,top color=Goldenrod!25,bottom color=Navy!25]
       (A) rectangle (B);
  \coordinate (C) at ([xshift=1cm,yshift=1cm]A);
  \coordinate (D) at ([xshift=-1cm,yshift=-1cm]B);
  \path (C) -- coordinate (E) (D);
  \draw[rounded corners=5mm,very thick,Navy] (C) rectangle (D);
  \path (C) |-node [pos=0.75,fill=white,draw=Navy,very thick,inner sep=3mm]
      {My Special Page \thepage} (D);
  \node[text width=10cm,align=flush center,font=\Large] at (E) {
   This is my special page. It consumes the whole document paper size with
    an underlying |tikzpicture| as seen in the source code of
    Example~\ref{fullpaperdrawing2} on page~\pageref{fullpaperdrawing2}.};
\end{tikzpicture}
\end{inctext}
```
See the result on the following [page.](#page-35-0)

<span id="page-35-0"></span>This is my special page. It consumes the whole document paper size with an underlying tikzpicture as seen in the source code of Example [16](#page-34-0) on page [35.](#page-34-0)

# <span id="page-36-2"></span><span id="page-36-0"></span>**5 Basic Tool Box**

In this section, some basic macros of the package are documented. It is assumed that most users will only need the macros from the user interface described in Section [2](#page-3-0) and Section [3.](#page-5-0)

#### <span id="page-36-1"></span>**5.1 Full Page Commands**

#### $\langle$ **igrpage**{ $\langle$ *text*}}

The  $\langle text \rangle$  is put on a separate page which is resized to fit the dimensions of the  $\langle text \rangle$ .  $\langle text \rangle$  may be single letter, an included picture, or any LAT<sub>EX</sub> code. The page number is stored into **\theigrpage** and **\igrAutoTarget** holds a hyper target value for bookmarking. The style of the separate page is set to the content of the macro **\igrpagestyle** which defaults to 'empty' but can be redefined.

#### $\{ \text{degree}(text) \}$

The  $\langle text \rangle$  is put in the center of a separate page which has the current document dimensions.  $\langle text \rangle$  may be single letter, an included picture or any LAT<sub>EX</sub> code. The page number is stored into **\theigrpage** and **\igrAutoTarget** holds a hyper target value for bookmarking. The style of the separate page is set to the content of the macro **\igrpagestyle** which defaults to 'empty' but can be redefined.

#### $\{$ igrcenterfit $\{$ /*width* $\}$ { $\{$ /*height* $\}$ }{ $\{$ /*text* $\rangle$ }

The  $\langle text \rangle$  is put in the center of a separate page which is resized to the given  $\langle width \rangle$  and  $\langle height \rangle$ .  $\langle text \rangle$  may be single letter, an included picture or any LAT<sub>EX</sub> code. The page number is stored into **\theigrpage** and **\igrAutoTarget** holds a hyper target value for bookmarking. The style of the separate page is set to the content of the macro **\igrpagestyle** which defaults to 'empty' but can be redefined.

#### \igrtargetset{\*anchor*}}

The next value for **\igrAutoTarget** is set to  $\langle anchor\rangle$ . This can be used for hand-made hyperlinks or bookmarks. An application for igrtargetset is found in Example [16](#page-34-0) on page [35.](#page-34-0)

## <span id="page-37-1"></span><span id="page-37-0"></span>**5.2 Box Commands**

### \igrboxset{ $\langle text \rangle$ }

The  $\langle text \rangle$  is put into a T<sub>EX</sub> box named **\igrbox**. Additionally, some auxiliary macros are defined:

- **\igrAutoTarget**: unique value for a hyper target.
- **\igrBoxWidth**: width of the \igrbox.
- **\igrBoxHeight**: total height of the \igrbox.
- **\igrBoxht**: height of the \igrbox.
- **\igrBoxdp**: depth of the \igrbox.

```
\igrboxset{This is an example}
  |\igrAutoTarget| = \igrAutoTarget, |\igrBoxWidth| = \igrBoxWidth,
  |\igrBoxHeight| = \igrBoxHeight,\\
  |\igrBoxht| = \igrBoxht, |\igrBoxdp| = \igrBoxdp;
\igrAutoTarget = igr-31, \igrBoxWidth = 76.42221pt, \igrBoxHeight = 7.95pt,
\rightarrow \igrBoxht = 6.2pt, \igrBoxdp = 1.75pt;
```
#### **\igrboxcenter**

The current content of the \igrbox is put in the center of a separate page which has the current pdfpage dimensions.

The style of the separate page is set to the content of the macro **\igrpagestyle** which defaults to 'empty' but can be redefined. Note that a \clearpage or similar has to be inserted before this command.

#### <span id="page-38-1"></span><span id="page-38-0"></span>**\igrboxtikz**

The current content of the  $\iota$  sembedded into a  $\iota$  and command from the tikz package [\[4\]](#page-44-3) which has to be loaded separately. Also, the bounding box is adjusted to the \igrbox.

To support positioning inside the picture, two tikz nodes named box and page are defined which both take the dimensions of the **\igrbox**.

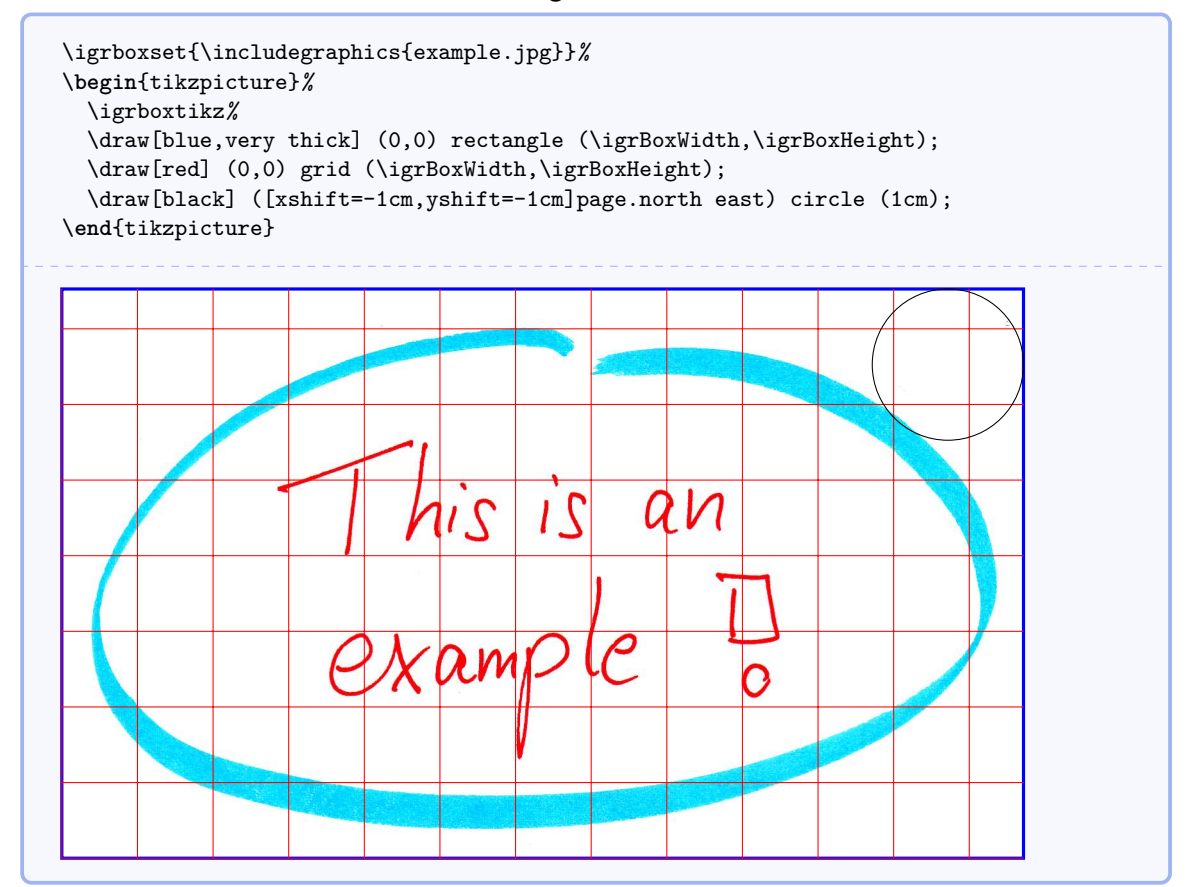

The boxing macros can also be used nested (see the result on the following page):

```
\igrpage{\igrboxset{\includegraphics{example.jpg}}%
  \begin{tikzpicture}%
 \igrboxtikz%
 \draw[blue,very thick] (0,0) rectangle (\igrBoxWidth,\igrBoxHeight);
 \draw[red] (0,0) grid (\igrBoxWidth,\igrBoxHeight);
 \draw[black] ([xshift=1cm,yshift=-1cm]page.north west) circle (1cm);
\end{tikzpicture}}
```
![](_page_39_Figure_0.jpeg)

#### <span id="page-40-0"></span>**\igrboxtikzpage**

This is an alias for  $\iota$  igrboxtikz<sup>→ P. 39</sup>.

#### **\igrboxtikzcenter**

The current content of the \igrbox is embedded into a \node command from the tikz package [\[4\]](#page-44-3) which has to be loaded separately. This node is placed in the center of a bounding box which takes the current page dimensions. Afterwards, \igrBoxWidth and \igrBoxHeight are redefined to the dimensions of the total page.

To support positioning inside the picture, two tikz nodes named box and page are defined. box takes the dimensions of the \igrbox and page takes the dimensions of the tikzpicture.

```
\igrcenter{\igrboxset{\includegraphics{example.jpg}}%
  \begin{tikzpicture}%
  \igrboxtikzcenter%
  \draw[help lines] (0,0) grid (\igrBoxWidth,\igrBoxHeight);
  \draw[dashed] (box.south west) rectangle (box.north east);
  \draw[very thick,<->] (page.north west)--(box.north west);
  \draw[very thick,<->] (page.north east)--(box.north east);
  \draw[very thick,<->] (page.south west)--(box.south west);
  \draw[very thick,<->] (page.south east)--(box.south east);
\end{tikzpicture}}
```
See the result on the following page.

![](_page_41_Figure_0.jpeg)

#### <span id="page-42-4"></span><span id="page-42-0"></span>**5.3 Map and Match Commands**

<span id="page-42-1"></span> $\{ \langle key \rangle\}$ *key*}}

The given  $\langle key \rangle$  is mapped to the given  $\langle value \rangle$ . Later, this  $\langle value \rangle$  can be retrieved by [\igrifmatch](#page-42-3)<sup>→</sup> P. 43 .

```
\igrsetmatchvalue{my key A}{my value A}
\def\keytester#1{\igrifmatch{#1}{Hurray: '\igrmatchvalue'}{'#1' unknown}}
\keytester{foo}\\
\keytester{my key A}
```
Hurray: 'bar' Hurray: 'my value A'

#### <span id="page-42-2"></span> $\{$

The  $\langle list \rangle$  is a comma separated list of  $\langle key \rangle = \langle value \rangle$  pairs. On every pair, the  $\langle$ igrsetmatchvalue<sup>→ P. 43</sup> macro is applied.

```
\igrsetmatches{my key A = my value A, bar = Shakespeare}
\def\keytester#1{\igrifmatch{#1}{Hurray: '\igrmatchvalue'}{'#1' unknown}}
\keytester{foo}\\
\keytester{bar}\\
\keytester{my key A}
Hurray: 'bar'
Hurray: 'Shakespeare'
Hurray: 'my value A'
```
#### <span id="page-42-3"></span> $\{ \text{graph}\{ \langle key \rangle\} \{ \langle then \rangle \} \{ \langle else \rangle \}$

If a  $\langle key \rangle$  was defined by [\igrsetmatchvalue](#page-42-1)<sup>→ P.43</sup> or [\igrsetmatches](#page-42-2)<sup>→ P.43</sup>, the corresponding value is put in the macro **\igrmatchvalue** and the  $\langle then \rangle$  code is executed. If the  $\langle key \rangle$  is unknown, the  $\langle else \rangle$  code is executed.

```
\igrsetmatches{1 = January, 2 = February, 3 = March, apr = April}
\def\monthname#1{\igrifmatch{#1}{The name of month #1\ is \igrmatchvalue.}{%
 You are kidding.}}
\mathsf{1} \mathrm{foo} \mathrm{hame}\monthname{3} \monthname{apr} \monthname{35}
```
The name of month 1 is January. The name of month foo is bar. The name of month 2 is February. The name of month 3 is March. The name of month apr is April. You are kidding.

## <span id="page-43-1"></span><span id="page-43-0"></span>**5.4 Zero Filling Commands**

#### \igrmakezerofill{ $\langle macro\rangle$ }{ $\langle digits\rangle$ }

With this command, a new  $\langle macro\rangle$  can be defined which takes a non negative number as parameter. This number is filled up with leading zeros until the *digits* count is reached. If  $\langle \text{digits} \rangle$  is 0 or 1, nothing is added. A  $\langle \text{digits} \rangle$  value greater than 10 is treated as 10 which is the maximum number of possible digits.

```
\igrmakezerofill{\myfill}{0}
\myfill{7}, \myfill{12}, \myfill{934}, \myfill{665234}.\\
\igrmakezerofill{\myfill}{3}
\myfill{7}, \myfill{12}, \myfill{934}, \myfill{665234}.\\
\igrmakezerofill{\myfill}{5}
\myfill{7}, \myfill{12}, \myfill{934}, \myfill{665234}.\\
\igrmakezerofill{\myfill}{9}
\myfill{7}, \myfill{12}, \myfill{934}, \myfill{665234}.\\
\igrmakezerofill{\myfill}{30}
\myfill{7}, \myfill{12}, \myfill{934}, \myfill{665234}.
7, 12, 934, 665234.
007, 012, 934, 665234.
00007, 00012, 00934, 665234.
000000007, 000000012, 000000934, 000665234.
```
0000000007, 0000000012, 0000000934, 0000665234.

\igrmakezerofill{\threedigits}{3} \threedigits{1}*%*  $\{$ oreach  $\n \in \{2, \ldots, 100\} \$ ,  $\theta_{\n \in \{n\}}$ .

001, 002, 003, 004, 005, 006, 007, 008, 009, 010, 011, 012, 013, 014, 015, 016, 017, 018, 019, 020, 021, 022, 023, 024, 025, 026, 027, 028, 029, 030, 031, 032, 033, 034, 035, 036, 037, 038, 039, 040, 041, 042, 043, 044, 045, 046, 047, 048, 049, 050, 051, 052, 053, 054, 055, 056, 057, 058, 059, 060, 061, 062, 063, 064, 065, 066, 067, 068, 069, 070, 071, 072, 073, 074, 075, 076, 077, 078, 079, 080, 081, 082, 083, 084, 085, 086, 087, 088, 089, 090, 091, 092, 093, 094, 095, 096, 097, 098, 099, 100.

# <span id="page-44-0"></span>**References**

- <span id="page-44-1"></span>[1] D. P. Carlisle and S. P. Q. Rahtz. *The graphicx package*. Feb. 16, 1999. <http://mirror.ctan.org/macros/latex/required/graphics/>.
- <span id="page-44-2"></span>[2] Andreas Matthias. *The pdfpages Package*. Apr. 3, 2012. <http://mirror.ctan.org/macros/latex/contrib/pdfpages/pdfpages.pdf>.
- <span id="page-44-4"></span>[3] Heiko Oberdiek. *The bookmark Package*. Dec. 2, 2011. <http://mirror.ctan.org/macros/latex/contrib/oberdiek/bookmark.pdf>.
- <span id="page-44-3"></span>[4] Till Tantau. *The TikZ and PGF Packages. Manual for version 2.10*. Oct. 25, 2010. <http://mirror.ctan.org/graphics/pgf/base/doc/generic/pgf/pgfmanual.pdf>.

# <span id="page-45-0"></span>**Index**

a0paper key, [6](#page-5-6) a10paper key, [7](#page-6-0) a1paper key, [6](#page-5-6) a2paper key, [6](#page-5-6) a3paper key, [6](#page-5-6) a4paper key, [6](#page-5-6) a5paper key, [6](#page-5-6) a6paper key, [6](#page-5-6) a7paper key, [6](#page-5-6) a8paper key, [6](#page-5-6) a9paper key, [7](#page-6-0) b0paper key, [7](#page-6-0) b10paper key, [7](#page-6-0) b1paper key, [7](#page-6-0) b2paper key, [7](#page-6-0) b3paper key, [7](#page-6-0) b4paper key, [7](#page-6-0) b5paper key, [7](#page-6-0) b6paper key, [7](#page-6-0) b7paper key, [7](#page-6-0) b8paper key, [7](#page-6-0) b9paper key, [7](#page-6-0) bookmark key, [10](#page-9-1) bookmark heading key, [10](#page-9-1) bookmark heading options key, [10](#page-9-1) bookmark options key, [10](#page-9-1) c0paper key, [7](#page-6-0) c10paper key, [8](#page-7-0) c1paper key, [7](#page-6-0) c2paper key, [7](#page-6-0) c3paper key, [7](#page-6-0) c4paper key, [7](#page-6-0) c5paper key, [7](#page-6-0) c6paper key, [7](#page-6-0) c7paper key, [7](#page-6-0) c8paper key, [8](#page-7-0) c9paper key, [8](#page-7-0) center key, [8](#page-7-0) currentpaper key, [6](#page-5-6) d0paper key, [8](#page-7-0) d1paper key, [8](#page-7-0) d2paper key, [8](#page-7-0) d3paper key, [8](#page-7-0) d4paper key, [8](#page-7-0) d5paper key, [8](#page-7-0) d6paper key, [8](#page-7-0) d7paper key, [8](#page-7-0) disable match key, [11](#page-10-5) documentpaper key, [6](#page-5-6) Environments inctext , [5](#page-4-3) executivepaper key, [8](#page-7-0) existence check key, [9](#page-8-3)

fail on not found key, [9](#page-8-3) graphicspaper key, [6](#page-5-6) hyper key, [9](#page-8-3) if match code key, [11](#page-10-5) if match set key, [11](#page-10-5) if match set bookmark key, [11](#page-10-5) ignore on not found key, [9](#page-8-3) /igr/ a0paper , [6](#page-5-6) a10paper , [7](#page-6-0) a1paper , [6](#page-5-6) a2paper , [6](#page-5-6) a3paper , [6](#page-5-6) a4paper , [6](#page-5-6) a5paper , [6](#page-5-6) a6paper , [6](#page-5-6) a7paper , [6](#page-5-6) a8paper , [6](#page-5-6) a9paper , [7](#page-6-0) b0paper , [7](#page-6-0) b10paper , [7](#page-6-0) b1paper , [7](#page-6-0) b2paper , [7](#page-6-0) b3paper , [7](#page-6-0) b4paper , [7](#page-6-0) b5paper , [7](#page-6-0) b6paper , [7](#page-6-0) b7paper , [7](#page-6-0) b8paper , [7](#page-6-0) b9paper , [7](#page-6-0) bookmark , [10](#page-9-1) bookmark heading , [10](#page-9-1) bookmark heading options , [10](#page-9-1) bookmark options , [10](#page-9-1) c0paper , [7](#page-6-0) c10paper , [8](#page-7-0) c1paper , [7](#page-6-0) c2paper , [7](#page-6-0) c3paper , [7](#page-6-0) c4paper , [7](#page-6-0) c5paper , [7](#page-6-0) c6paper , [7](#page-6-0) c7paper , [7](#page-6-0) c8paper , [8](#page-7-0) c9paper , [8](#page-7-0) center , [8](#page-7-0) currentpaper , [6](#page-5-6) d0paper , [8](#page-7-0) d1paper , [8](#page-7-0) d2paper , [8](#page-7-0) d3paper , [8](#page-7-0) d4paper , [8](#page-7-0) d5paper , [8](#page-7-0) d6paper , [8](#page-7-0)

d7paper, [8](#page-7-0) disable match, [11](#page-10-5) documentpaper, [6](#page-5-6) executivepaper, [8](#page-7-0) existence check, [9](#page-8-3) fail on not found, [9](#page-8-3) graphicspaper, [6](#page-5-6) hyper, [9](#page-8-3) if match code, [11](#page-10-5) if match set, [11](#page-10-5) if match set bookmark, [11](#page-10-5) ignore on not found, [9](#page-8-3) include command, [9](#page-8-3) label, [10](#page-9-1) landscape, [6](#page-5-6) ledgerpaper, [8](#page-7-0) legalpaper, [8](#page-7-0) letterpaper, [8](#page-7-0) no hyper, [9](#page-8-3) no overlay, [12](#page-11-4) options, [9](#page-8-3) options add, [9](#page-8-3) overlay, [12](#page-11-4) overlay page number at, [12](#page-11-4) overlay page number at bottom, [12](#page-11-4) overlay page number at top, [12](#page-11-4) page, [8](#page-7-0) pagestyle, [12](#page-11-4) paper, [6](#page-5-6) paper size, [6](#page-5-6) portrait, [6](#page-5-6) set matches, [11](#page-10-5) target, [9](#page-8-3) zerofill, [12](#page-11-4) \igrAutoTarget, [37,](#page-36-2) [38](#page-37-1) \igrbox, [38](#page-37-1) \igrboxcenter, [38](#page-37-1) \igrBoxdp, [38](#page-37-1) \igrBoxHeight, [38](#page-37-1) \igrBoxht, [38](#page-37-1) \igrboxset, [38](#page-37-1) \igrboxtikz, [39](#page-38-1) \igrboxtikzcenter, [41](#page-40-0) \igrboxtikzpage, [41](#page-40-0) \igrBoxWidth, [38](#page-37-1) \igrcenter, [37](#page-36-2) \igrcenterfit, [37](#page-36-2) \igrifmatch, [43](#page-42-4) \igrmakezerofill, [44](#page-43-1) \igrmatchvalue, [43](#page-42-4) \igrpage, [37](#page-36-2) \igrpagestyle, [37,](#page-36-2) [38](#page-37-1) \igrset, [5](#page-4-3) \igrsetmatches, [43](#page-42-4) \igrsetmatchvalue, [43](#page-42-4) \igrtargetset, [37](#page-36-2) \incgraph, [4](#page-3-7) include command key, [9](#page-8-3) \incmultigraph, [4](#page-3-7)

inctext environment, [5](#page-4-3) label key, [10](#page-9-1) landscape key, [6](#page-5-6) ledgerpaper key, [8](#page-7-0) legalpaper key, [8](#page-7-0) letterpaper key, [8](#page-7-0)  $\ln$ , [4](#page-3-7)  $\ni$ , [4](#page-3-7)  $\n\min, 4$  $\n\min, 4$ no hyper key, [9](#page-8-3) no overlay key, [12](#page-11-4)  $\int_4$  $\int_4$ options key, [9](#page-8-3) options add key, [9](#page-8-3) overlay key, [12](#page-11-4) overlay page number at key, [12](#page-11-4) overlay page number at bottom key, [12](#page-11-4) overlay page number at top key, [12](#page-11-4) page key, [8](#page-7-0) pagestyle key, [12](#page-11-4) paper key, [6](#page-5-6) paper size key, [6](#page-5-6) portrait key, [6](#page-5-6) set matches key, [11](#page-10-5) target key, [9](#page-8-3) \theigrpage, [37](#page-36-2) zerofill key, [12](#page-11-4)